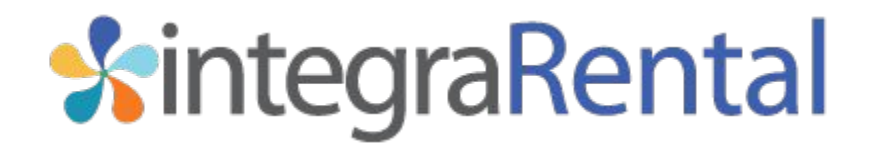

Mapping Information Fields to QuickBooks Invoices Publish Date: 2/4/2021 Published By: Tom Rockwell

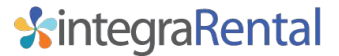

## What is Field Mapping?

Field Mapping is the process by which information in specific fields in integraRental makes its way to a specific field on the QuickBooks invoice or sales receipt.

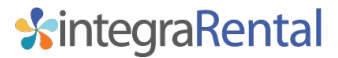

## What fields can be mapped?

If you are using QuickBooks Online, you can map the Purchase Order field, the Job Site Name, Job Site Number, and/or Sales Rep to a custom QuickBooks Invoice field. You will first need to setup the custom QuickBooks invoice fields, and then provide your integraRental project manager with the EXACT spelling and punctuation of the custom field name. QuickBooks Online only allows for 3 custom fields as of the date this document was created. If you are using QuickBooks Desktop, the PO Number field is mapped automatically, so you only have to choose from the Job Site Name, Job Site Number, and the Sales Rep. For QuickBooks Desktop mapping you will also need to provide your project manager with the EXACT name of the invoice template you are using.

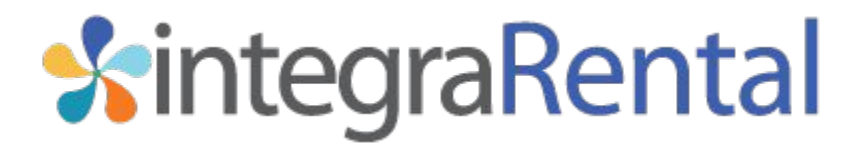

Document Date: 2/12/2021 integraRental Version: 6.7